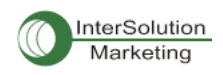

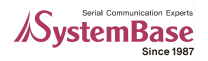

Multi USBシリーズのドライバーをMac OS Xにインストールする方法 本マニュアルはMac OS X 10.4を元に作成しました。

1. Multi /USBシリーズのチップ製造元であるFTDI社のウェブサイト内にあるドライバーダウンロードから, FT2232C, FT232BM, FT245BM, FT8U232AMおよびFT8U245AMデバイスの最新ドライバーをダウン ロードしてください。

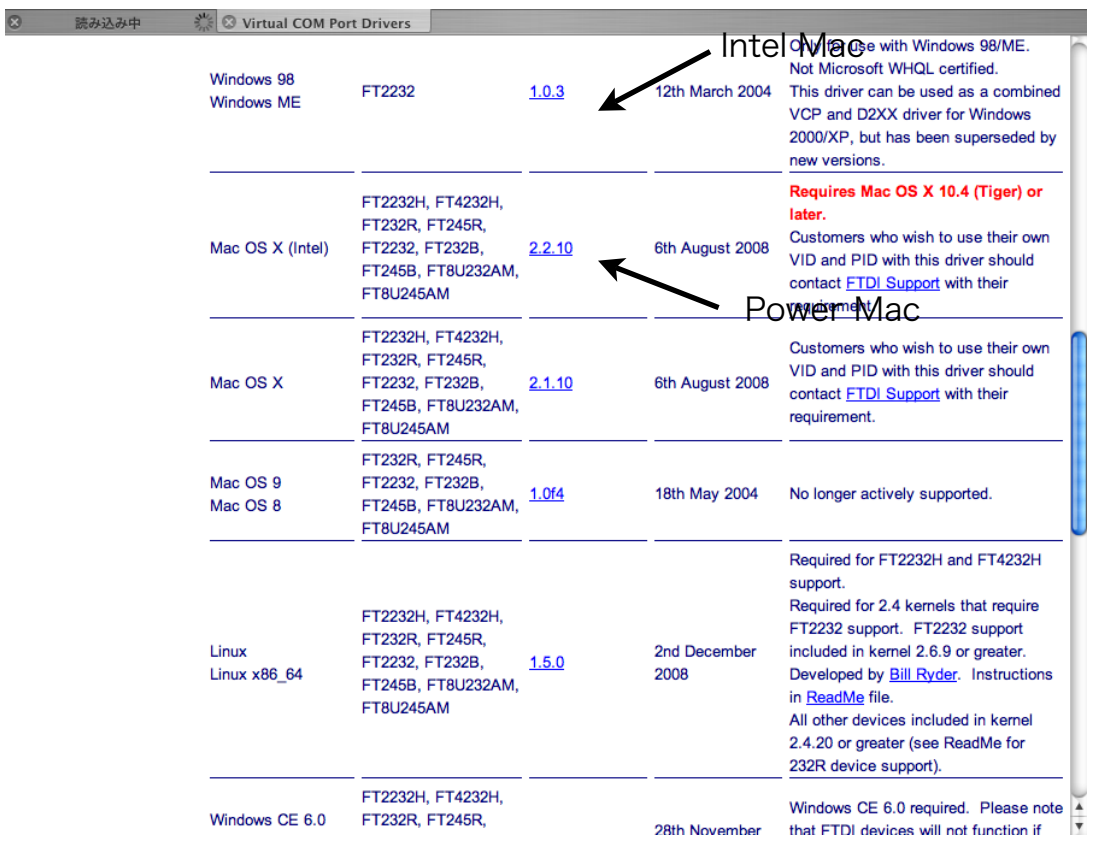

2. クリックすると、以下のような表示がでますが、「ダウンロード」をクリックして先に進みます。

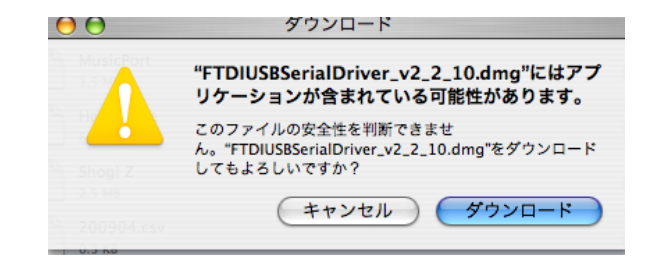

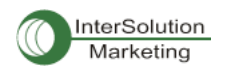

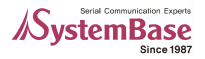

3.FTDIUSBSerialDriver.pkgをクリックします。

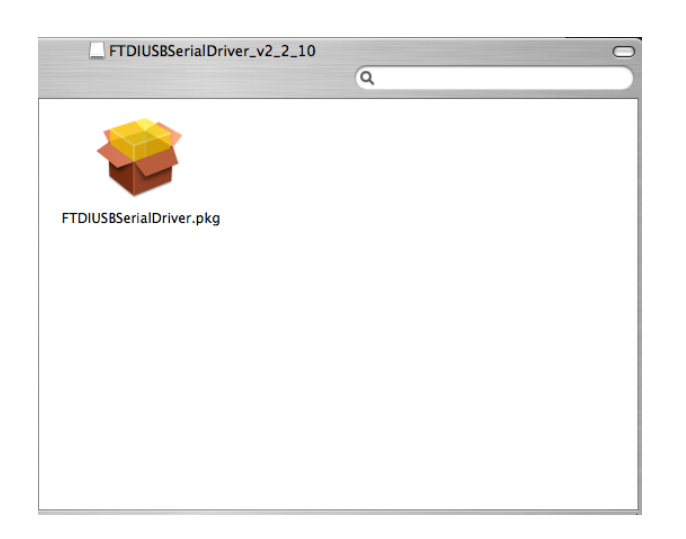

4.「続ける」をクリックします。

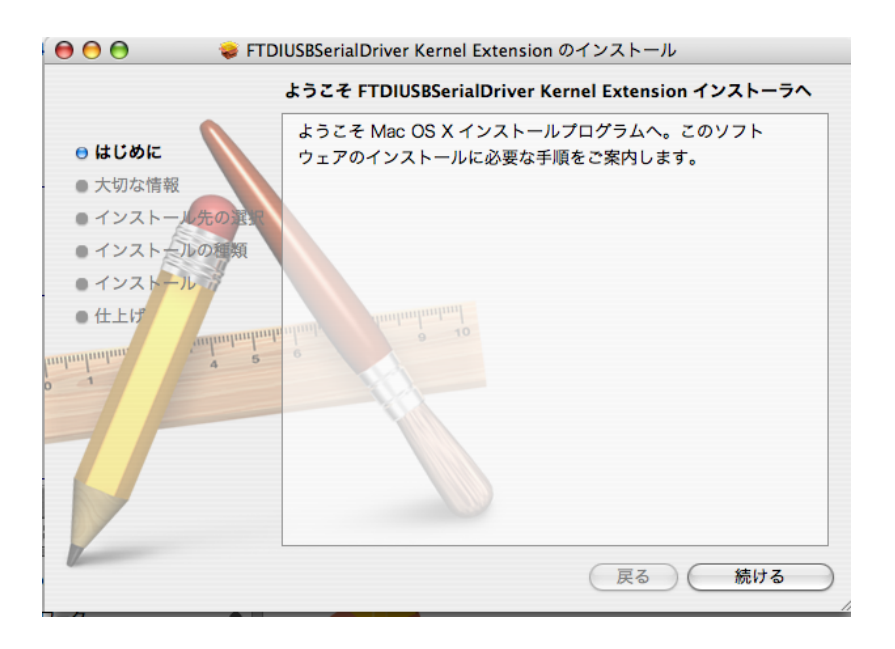

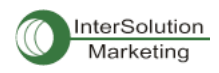

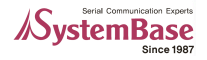

5.大切な情報(ReadMe) が表示されます。「続ける」をクリックします。

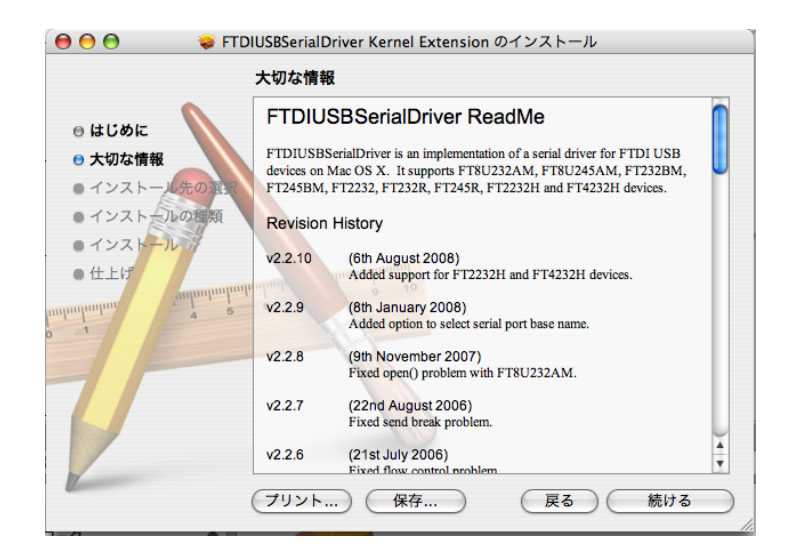

6. インストール先を選択し「続ける」をクリックします。

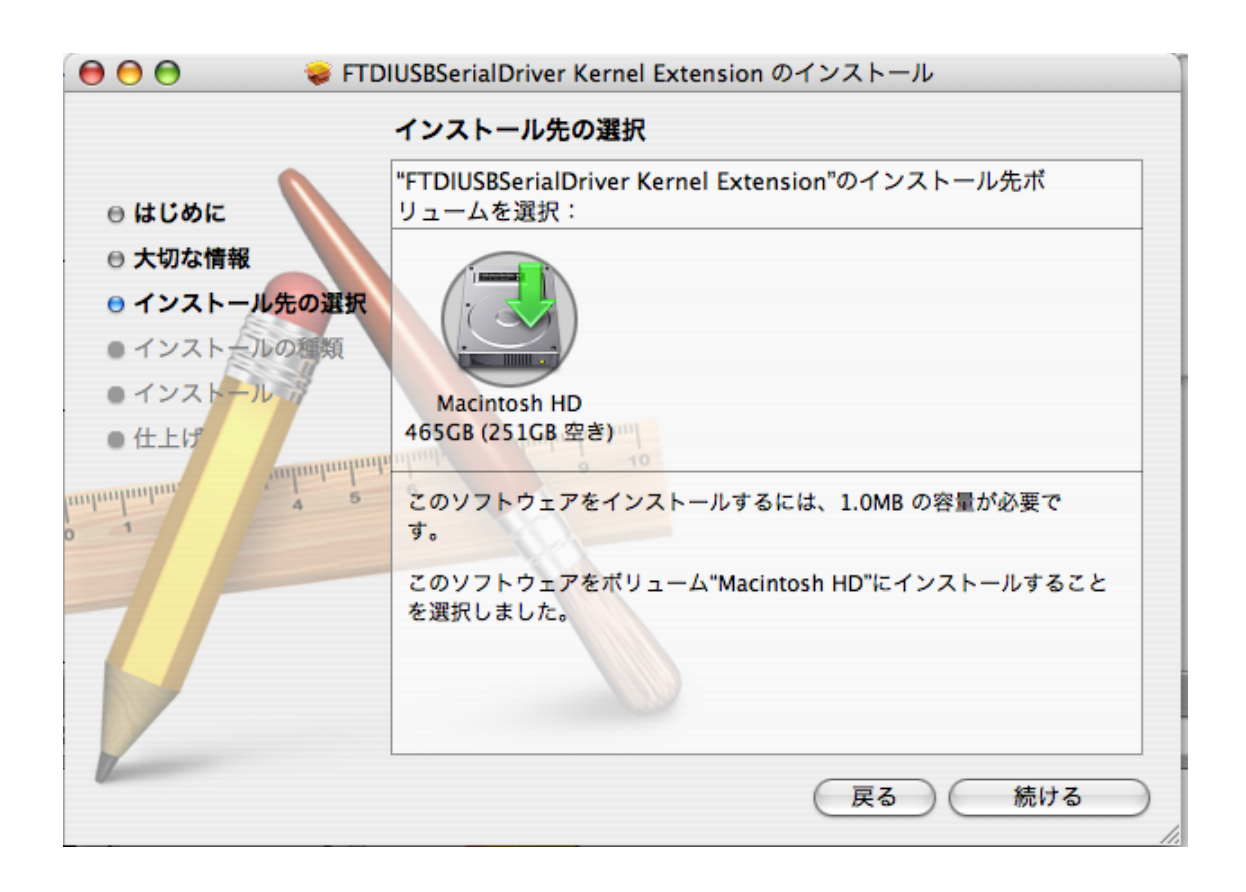

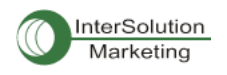

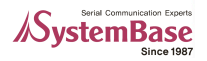

7. 「インストール」をクリックします。

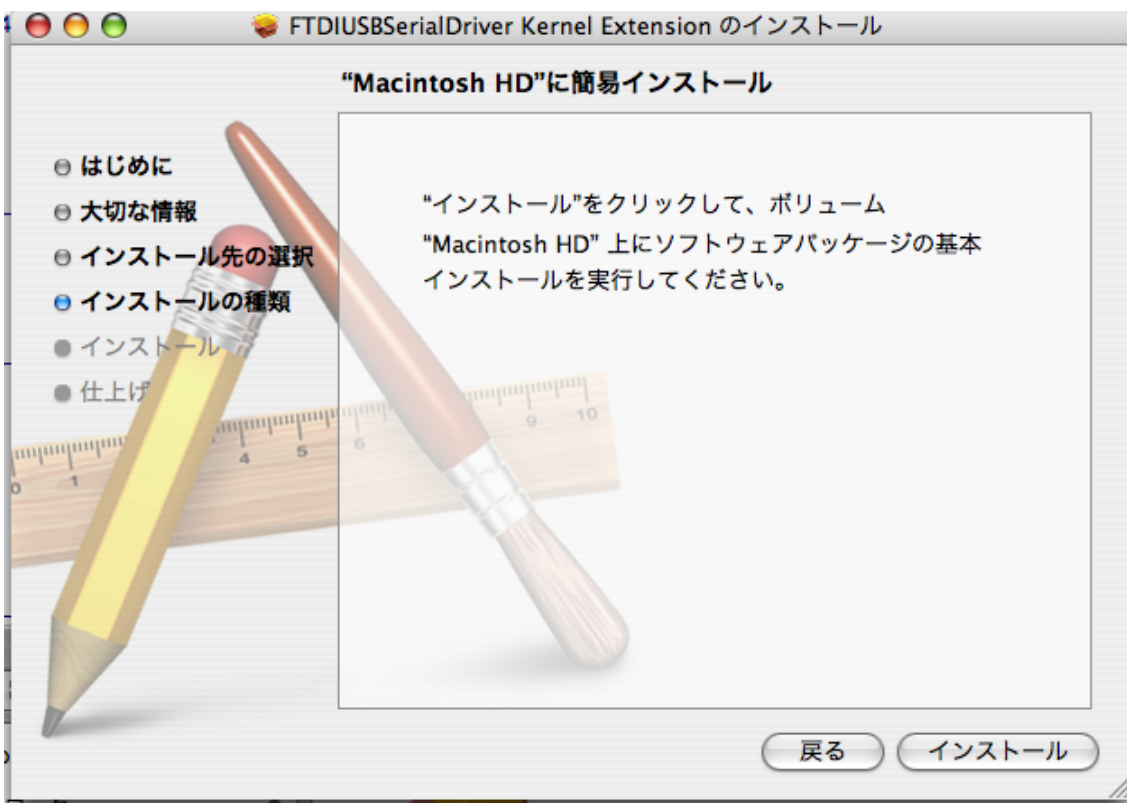

8. パスワードを入力します。

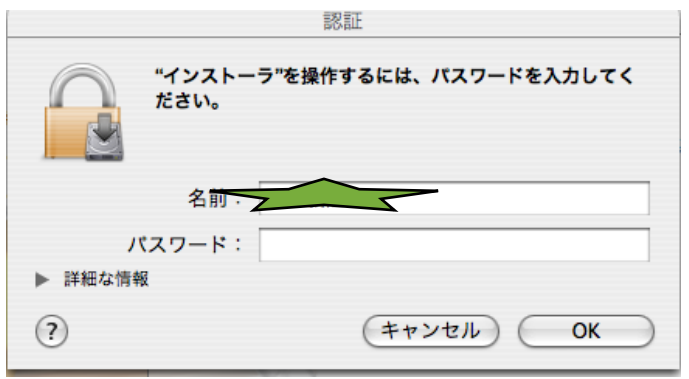

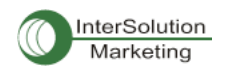

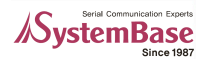

9. 再起動の確認がでますので、準備ができていることを確認後、「インストールを続ける」をクリックし ます。

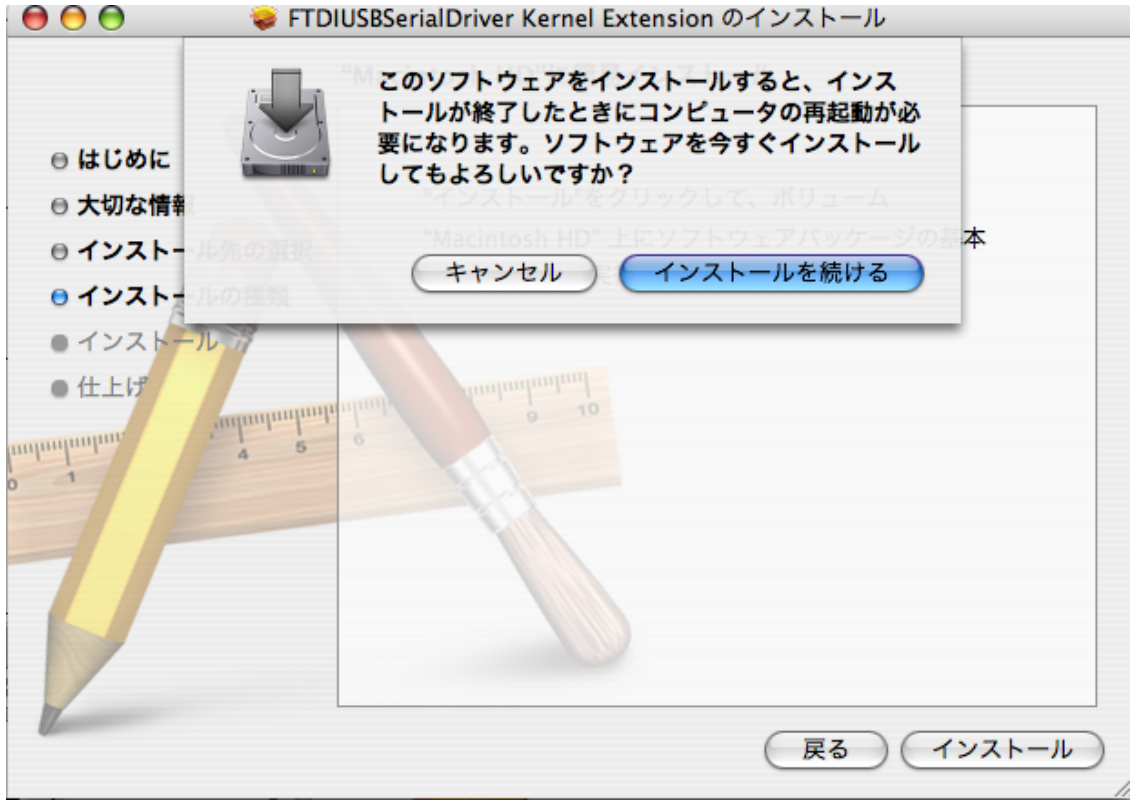

10. インストール終了後、次のような確認画面が出ます。「再起動」をクリックしてください。

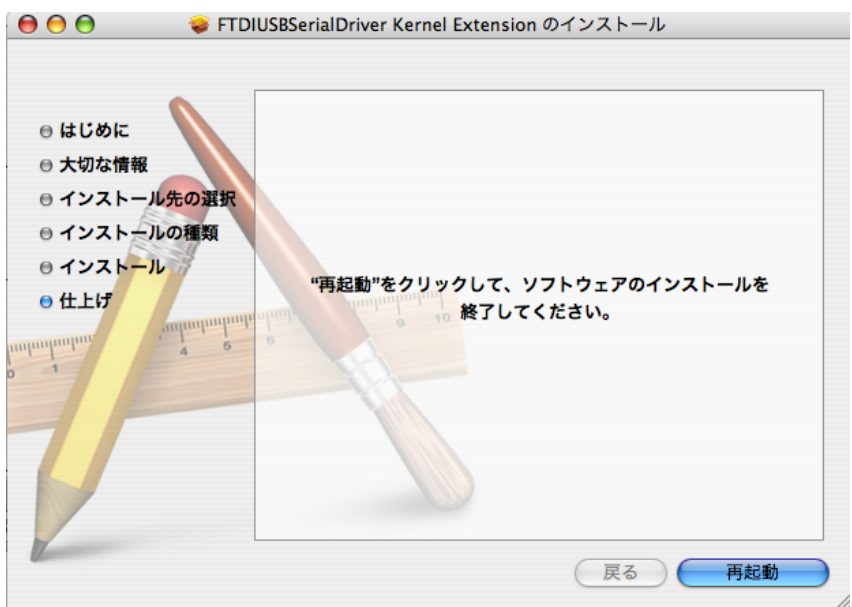

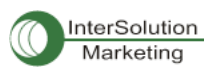

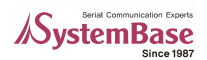

11. 再起動後、「システム環境設定」>「ネットワーク」をクリックすると、次のような表示がでます。 OKをクリックしてください。

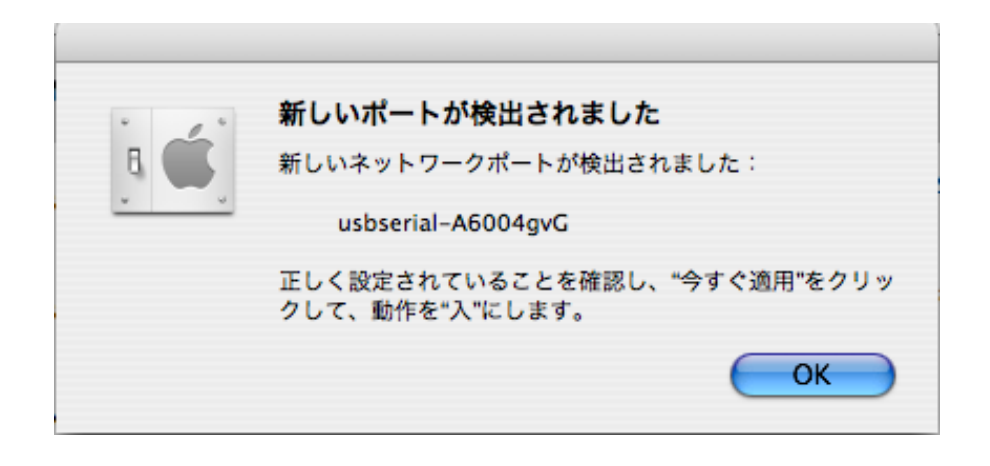

12. 表示のスクロールバーをクリックし、「ネットワークポート設定」を選択します。

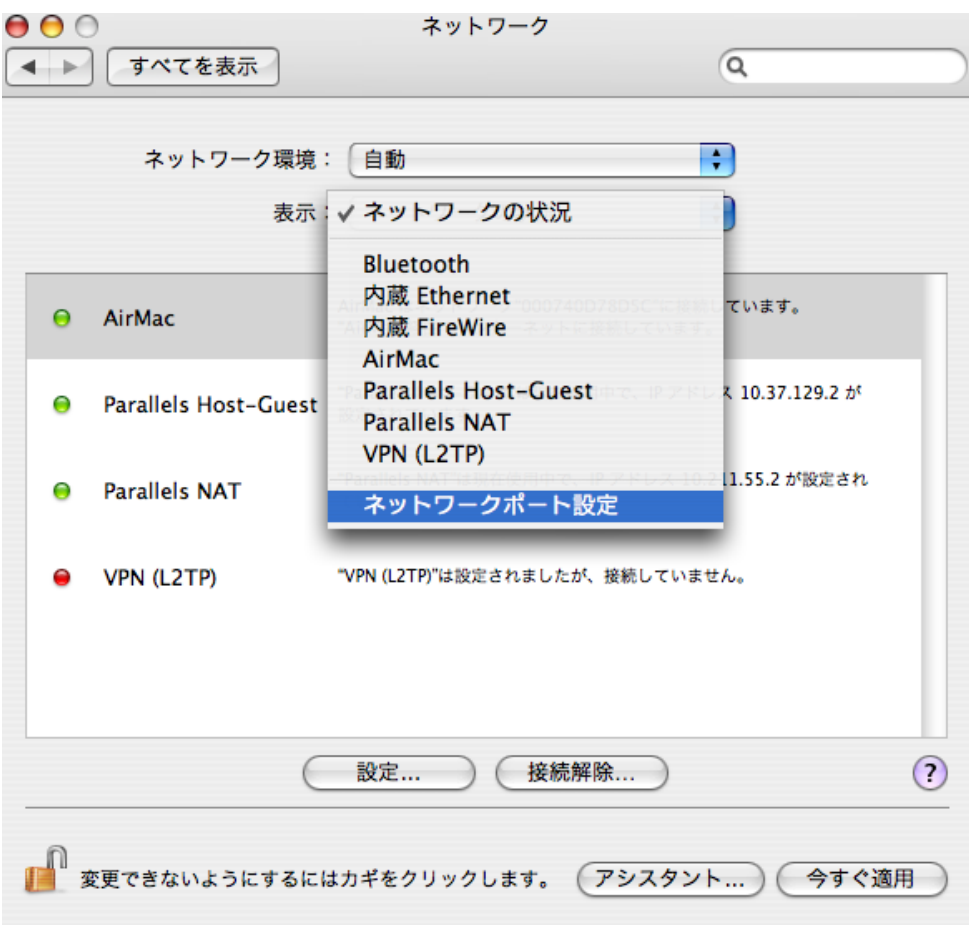

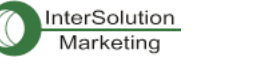

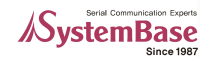

13. usbserial-xxxxxxxというポートにチェックを入れ、「今すぐ適用」をクリックしてください。これで Multi USBシリアル製品のドライバーは正常にインストールされました。

注意:Multi /USB製品が複数のポートをサポートしている場合は、ポート名が複数表示されます。使用するポー トにチェックを入れてください。

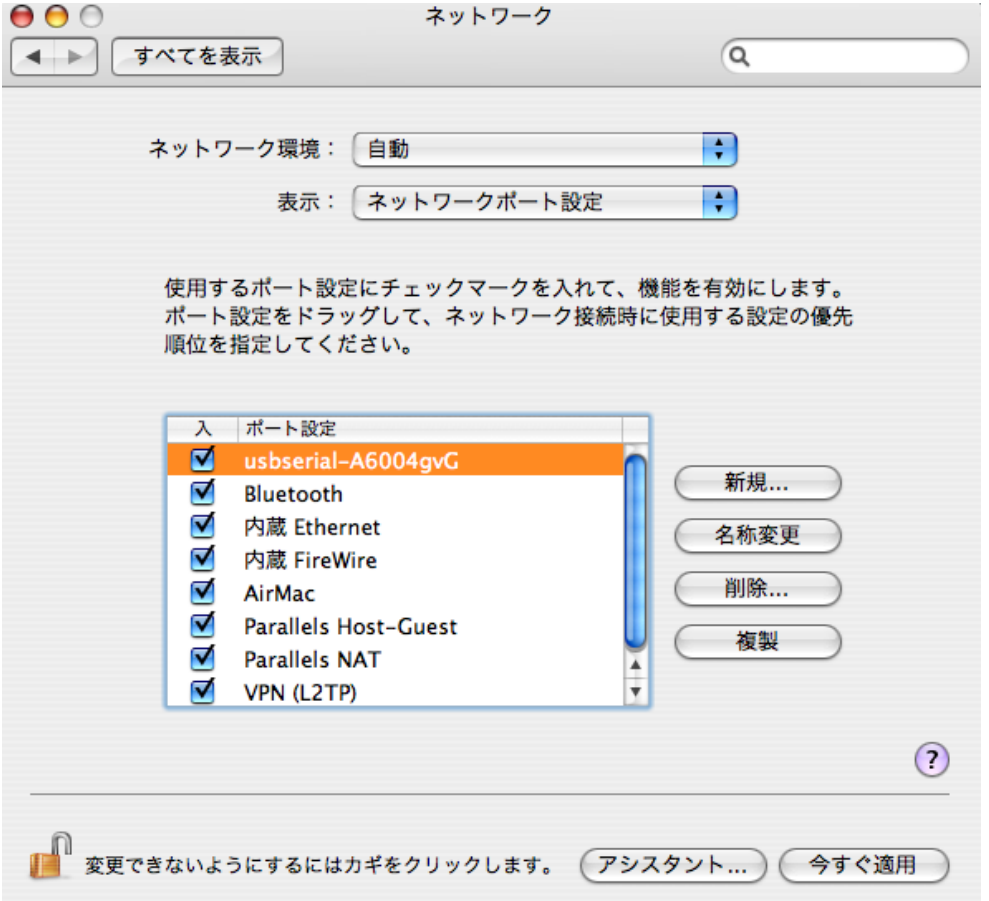

設定操作は以上です。

お問い合せ先 株式会社インターソリューションマーケティング 〒150-0013 東京都渋谷区恵比寿1-24-14 EXOS恵比寿ビル5F Phone: 03-5795-2685 Fax: 03-5795-2686 [support@intersolutionmarketing.com](mailto:support@intersolutionmarketing.com) http://www.intersolutionmarketing.com